# **Bedienungsanleitung MODEM 1000**

für EASYBUS- Fernabfrage über das analoge Telefonnetz

#### **Allgemein**

Das MODEM 1000 ist ein Industrie - MODEM zur Fernabfrage von EASYBUS - Systemen. Es wurde auf die Anforderungen dieses Feldbusses zurechtgeschnitten um einfache Bedienung und sichere Datenübertragung zu gew‰hrleisten.

#### **Lieferumfang**

- MODEM 1000 mit externem Netzteil
- Anschlußkabel 25pol
- Anschlußkabel TAE
- EBUW 232 (Protokollumsetzer)
- GSK 9S-9S-NM (Nullmodemkabel)
- Adapter GSA 25S-9B (25 pol. DSub-Stecker auf 9 pol. DSub-Buchse)
- Bedienungsanleitung

# **Anschlufl und Inbetriebnahme**

## **1. Telefonkabel anschlieflen**

Verbinden sie das mitgelieferte Telefonkabel mit einer analogen Telefonbuchse. Ist vor Ort eine ISDN Telefonleitung vorhanden, muß ein entspr. Terminaladapter mit einem freien Anschluß vorhanden sein um das analoge MODEM anschließen zu können.

#### **2. Versorgungsspannung anlegen**

Das Netzteil (Lieferumfang) an das Modem (9..10 VDC) anstecken.

## **3. MODEM - Einstellungen vornehmen mit Software MODKonfig**

Installieren sie auf Ihrem PC die Software MODKonfig, falls noch nicht geschehen.

Verbinden Sie das MODEM mit dem Schnittstellenkabel (im Lieferumfang) mit einer seriellen Schnittstelle Ihres PCs. Jetzt MODKonfig starten und "MODEM für Fernabfrage vorbereiten' auswählen.

Es erscheint ein Fenster mit verschiedenen MODEM - Einstellungen. Wählen Sie die serielle Schnittstelle, mit dem Sie Ihren Aufbau verbunden haben und klicken Sie , MODEM verbinden'.

Nach kurzer Zeit erscheint die Bezeichnung MODEM 1000 und Sie können entsprechende Einstellungen vornehmen. Wichtig: Um das MODEM von einem beliebigen Ort aus mit der Software GSOFT40k anwählen zu können, muß die automatische Anrufannahme aktiviert sein. Empfohlene Einstellung: nach 1 mal Klingeln.

Falls Sie Ihren Aufbau mit einer Paßwort vor unberechtigtem Zugriff schützen wollen, aktivieren Sie den Paßwortschutz und ‰ndern Sie das Paflwort. Die Vorbelegung des Paflwortes ist: **modem 1000** (Achtung, Leerzeichen!).

Bei der Eingabe des neuen Paßwortes ist zu beachten, daß das Paßwort zwischen 6 und 12 Zeichen haben muß. **Vorsicht: Paflwort nicht vergessen!**

#### Am Ende wählen Sie 'Konfiguration an MODEM senden', und nach kurzer Zeit sind die Einstellungen dauerhaft im MODEM gespeichert.

## **4. Vorbereiten der EASYBUS- Komponenten**

Die EASYBUS - Adressen der angeschlossenen Datenlogger müssen in aufsteigender Reihenfolge, beginnend von 1, zugewiesen worden sein (1,2,3,4...).

Bei EB2000-MC-Pegelwandlern ist dies, sobald die Systeminitialisierung durchgeführt wurde, automatisch der Fall. Bei anderen Pegelwandlern können die Adressen mit der Software MODKonfig (Im Lieferumfang der GSOFT40k) autom. zugeordnet werden. Starten Sie dazu MODKonfig und wählen Sie "EASYBUS für Fernabfrage vorbereiten'. Wählen Sie die serielle Schnittstelle, mit dem Sie Ihren Aufbau verbunden haben und klicken Sie "EASYBUS überprüfen".

## **5. MODEM mit dem EASYBUS - System verbinden**

Verbinden sie das MODEM über den Adapter GSA 25S-9B (im Lieferumfang), dem Nullmodem-Kabel (im Lieferumfang, nicht mit dem seriellen Schnittstellenkabel!) mit dem EBUW232. Schließen sie den EASYBUS-Pegelwandler über das entsprechende Anschluflkabel an den EBUW232 an.

• EBW1, EBW64, EBW240: Standard-Schnittstellenkabel (im Lieferumfang des EBW...) o. direkt an EBUW232 EB2000 MC: GRS 01/9 (Sonderzubehör)

#### **MODEM 1000** ! **GSA 25S-9B** ! **Nullmodemkabel** ! **EBUW 232** ! **(Anschluflkabel** !**) EASYBUS-Pegelwandler**

Ein Sonderfall ist der batteriebetriebene EBW2. Soll dieser nur eingeschaltet werden, wenn eine Telefonverbindung besteht, mufl ein spezielles Nullmodem-Kabel GRS 02/9 (Sonderzubehˆr) verwendet werden. Bei Verwendung des standardmäßigen Nullmodem-Kabels ist der EBW2 immer eingeschaltet. Die Batterieversorgung muß dann dementsprechend ausgelegt werden.

## **Technische Daten**

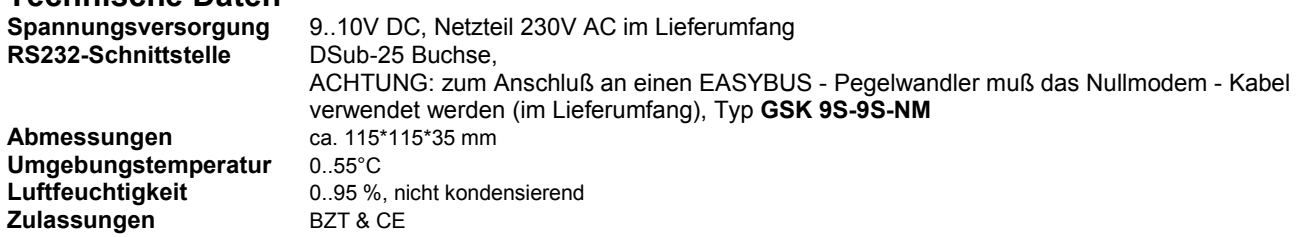